THOMSON REUTERS

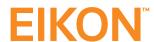

# News Monitor App

### WHY SHOULD I USE THE APP?

Thomson Reuters Eikon includes an intuitive and customizable News Monitor. At Thomson Reuters the mission is to be the indispensable source of news and insight for the financial community. Reuters News is read by over 500,000 financial professionals around the world. In addition to our professional clients, selected content is read by more than 1 billion people each day through Reuters.com, hundreds of licensed websites, over 600 TV and broadcast outlets, and 1,000 picture clients.

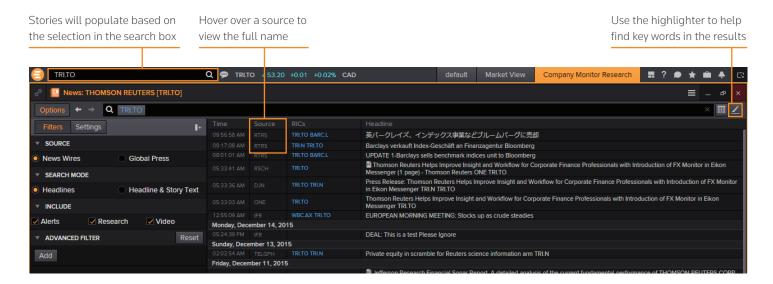

## **KEY FACTS**

- Thomson Reuters award-winning financial news and analysis covers it all from breaking news to investigative reports and insights earning accolades, including the recent IRD 2015 Best News Provider.
- Our specialized news spans every global asset class including foreign exchange, fixed income, equities, commodities, alternative investments and real estate. Coverage includes third party content, proprietary specialty sources such as IFR and Point Carbon, and our own Reuters News, established 1851.

# TOP TIPS ON HOW TO USE THE APP

- To open News Monitor click on the Eikon menu and select News & Research.
   Press F9 to open news automatically or enter "news" after your selected company. Content will update based on the active symbol, search criteria or if there are no active criteria, News Wires on major international news will display.
- Find the news that matters most to you with ease using the Eikon search. Auto suggest will help populate the search, and you can use Boolean expressions to bring back a very specific set of results.
- Advanced Filter options are accessible from Options > Filters, enabling you
  to create advanced custom filters. Refine your news by specifying one or more
  criteria like sources, markets, sectors, regions, topics by categories, languages and
  more. You can also define the exclusion of certain criteria, for example, you may
  want to exclude certain sources.

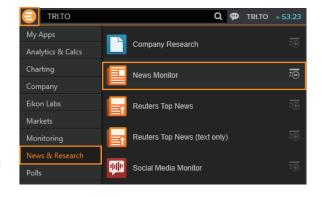

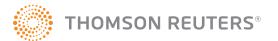

Key words from the search are highlighted in the results or you can screen the results further using the highlight tool.

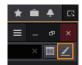

• A news filter is a search expression which you can reuse. In News Monitor, right-click and choose File > Favorites > Add to Favorites.

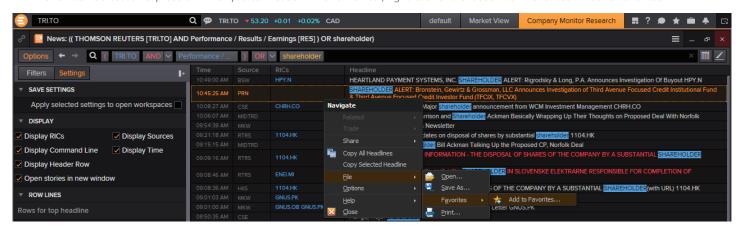

• Click the **Options** button to show and hide the available filters and settings windows for example, click to view text in **bold**.

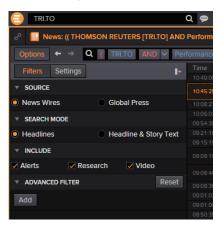

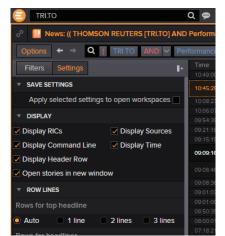

Click on a story headline to view, send as an email, view related content or add to your
 Briefcase for offline reading. You can also choose to view this story with a light reader format
 instead of the standard colors.

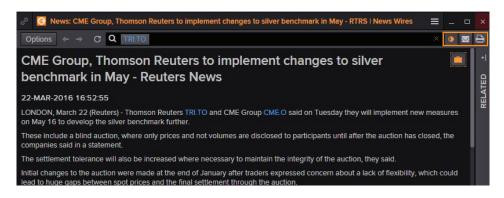

### **NEED HELP?**

Access online help by pressing F1 or You can contact us directly through Messenger using the Customer Support contact.

View an on demand training:

training.thomsonreuters.com/elearn/e. php?e=449&pmf=2mf

You can access our entire blended learning offer on the Training site: training.thomsonreuters.com/

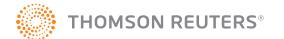